**Direction de la vaccination contre la COVID-19**

 $\sim$   $\sim$ 

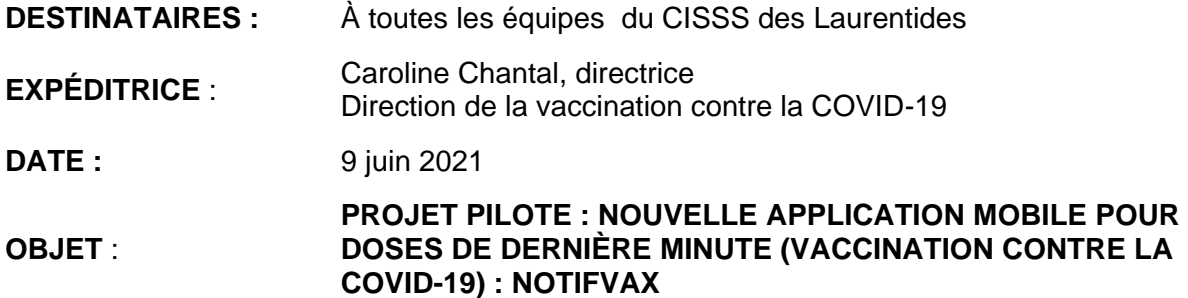

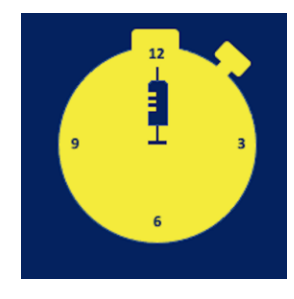

Le CISSS des Laurentides est fier de lancer, en exclusivité aux employés du CISSS des Laurentides, le projet pilote de sa toute première application mobile NotifVAX.

En plus de vous donner l'opportunité de devancer votre rendez-vous de vaccination COVID-19 en vous déplaçant rapidement sur un site de vaccination à proximité, l'application mobile NotifVAX nous

permettra de ne perdre aucune dose de vaccins!

Cette application, qui se veut anonyme, vous enverra des notifications selon :

- votre groupe d'âge;
- votre première ou deuxième dose;
- **·** les types de vaccins sélectionnés;
- vos choix parmi les 10 sites de vaccination du territoire.

Pour ce faire, il suffit de télécharger l'application sur un appareil mobile via liens suivants.

Pour les appareils Android :

<https://apps-mobyview.s3.eu-west-1.amazonaws.com/NotifVAX/android/snapshot/index.html>

Pour les appareils Apple :

<https://apps-mobyview.s3.eu-west-1.amazonaws.com/OUIII/iphone/snapshot/index.html>

Comme l'application est présentement en mode « PILOTE » sur un serveur privé, elle ne se trouve pas sur Google Play, ni sur Apple Store. Le seul moyen de la télécharger est de cliquer sur les liens précédents et ce, à partir de votre appareil mobile.

*Pour le téléchargement sur certains appareils Android, le lien cliquable ne s'ouvre pas. Vous devez donc faire un copier/coller de l'URL précédent dans une page Internet.*

Si vous éprouvez des difficultés, veuillez-vous référez aux vidéos explicatives suivantes :

[Vidéo d'assistance pour appareil Android](https://youtu.be/m_HrSM61P9Y)

Vidéo [d'assistance pour appareil](https://youtu.be/0noMiN37nBM) IOS

Le nombre de notifications envoyées se fera en fonction du nombre de doses de dernière minute disponibles, soit les annulations de rendez-vous et / ou les doses restantes dans des fioles entamées.

Quelques détails importants :

- L'application NotifVAX n'utilise pas la géolocalisation ou le numéro de téléphone mobile : l'utilisateur est donc anonyme et non localisé.
- Une seule personne peut être inscrite à la fois par appareil mobile.
- Lors de la réception d'une notification, l'utilisateur aura entre 2 et 5 minutes pour l'accepter ou la refuser.
- L'utilisateur devra se rendre au site de vaccination avant le délai demandé. Un retard ou le non-respect des consignes pourrait entrainer l'annulation du rendez-vous qui sera alors assigné à une autre personne.
- Pour une deuxième dose de vaccin contre la COVID-19, l'utilisateur doit s'assurer :
	- o de respecter le minimum de huit (8) semaines entre la première et deuxième dose;
	- o que ce soit le même type de vaccin que celui reçu en première dose;
	- o d'avoir en sa possession sa preuve de vaccination.
- Attention, l'utilisateur ne peut pas réserver un rendez-vous s'il est en attente d'un résultat de dépistage, en période d'isolement ou encore s'il a des symptômes liés à la COVID-19.
- Une fois vacciné, l'utilisateur doit penser à annuler son rendez-vous sur clicsante.ca ou 1 877 644‑4545 et supprimer l'application NotifVAX de son appareil mobile.

Pour plus d'informations, nous vous invitons à consulter le site Internet : [notifvax.com/](https://www.notifvax.com/)

Pour signaler un problème, sur ce même site, veuillez remplir le formulaire *En quoi pouvonsnous vous aider?*

*\*Attention : le site n'est pas compatible avec Internet Explorer*.